# **CONTAGEM AUTOMÁTICA DE TARUGOS DE AÇO POR MEIO DE VISÃO COMPUTACIONAL 1**

*Turíbio Tanus Salis* **<sup>2</sup>** *Guilherme Augusto Silva Pereira* **<sup>3</sup>**

#### **Resumo**

O acompanhamento de produtos durante as etapas do seu processo de fabricação é de importância fundamental para a garantia da qualidade. Um produto de boa qualidade tem seu processo de fabricação monitorado de forma que se possa coletar informações durante as etapas de produção. Registrar as informações do processo de fabricação de um produto é importante, pois pode haver necessidade de futuras consultas, por exemplo, mediante falhas no processo ou reclamação de clientes. A laminação de tarugos da Gerdau Açominas obedece essa regra, de forma que os tarugos são rastreados durante todo o processo. No final da laminação os tarugos são separados em dois agrupamentos denominados pacotes. Atualmente formação de pacotes é monitorada por operadores humanos que conferem a quantidade de tarugos existentes em cada pacote formado. Para auxiliar a tarefa de monitorar a formação dos pacotes de tarugos sugere-se neste trabalho um sistema de contagem automática de tarugos por meio de visão computacional. Apresenta-se aqui os resultados obtidos indicando que é possível efetuar a contagem de tarugos utilizando técnicas de processamento de imagem.

**Palavras-chave:** Contagem de objetos; Tarugos de aço; Visão computacional; Processamento de imagem.

#### **BILLETS' AUTOMATIC COUNTING USING COMPUTER VISION**

#### **Abstract**

Product tracking during the manufacturing process is an important element for quality assurance. A good quality product has its production process monitored. The obtained information is recorded for future queries against process problems or customers' complaint. The Gerdau Açominas' billets rolling mills follows that rule, where each billet is tracked during whole the process. In the end of the rolling mills, the billets are separated in two groups denominated packages. The packages formation still needs to be monitored by a human operator that checks the amount of billets contained in each package. To aid the task of monitoring the formation of the billets' packages this work suggests an automatic counting system of billets using computer vision.

**Key words:** Object counting; Still billets; Computer vision; Image processing.

<sup>&</sup>lt;sup>1</sup> Contribuição técnica ao XI Seminário de Automação de Processos, 3 a 5 de outubro, Porto Alegre-RS<br><sup>2</sup> Analista de Sistemas: Área de Sistemas Industriais, Gerdau Açominas;<br><sup>3</sup> Professor do Departamento de Engenharia Elé

## **1 INTRODUÇÃO**

#### **1.1 Como os Tarugos de Aço são Produzidos**

Os tarugos de aço tratados neste trabalho são fabricados na linha de laminação primária cujo processo visa converter lingotes de aço em peças de menor bitola e maior comprimento. Durante o processo de laminação o lingote sofre sucessivas conformações mecânicas de redução de bitola até atingir as dimensões especificadas pelo cliente. Um dos produtos do processo de laminação é o que se denomina tarugo. Os tarugos possuem bitola quadrada (mesma largura e espessura) que pode variar entre 72 mm e 160 mm e um comprimento que pode variar entre 2.500 mm e 12.000 mm. A Figura 1 exibe o fluxograma do processo de fabricação dos tarugos na Gerdau Açominas.

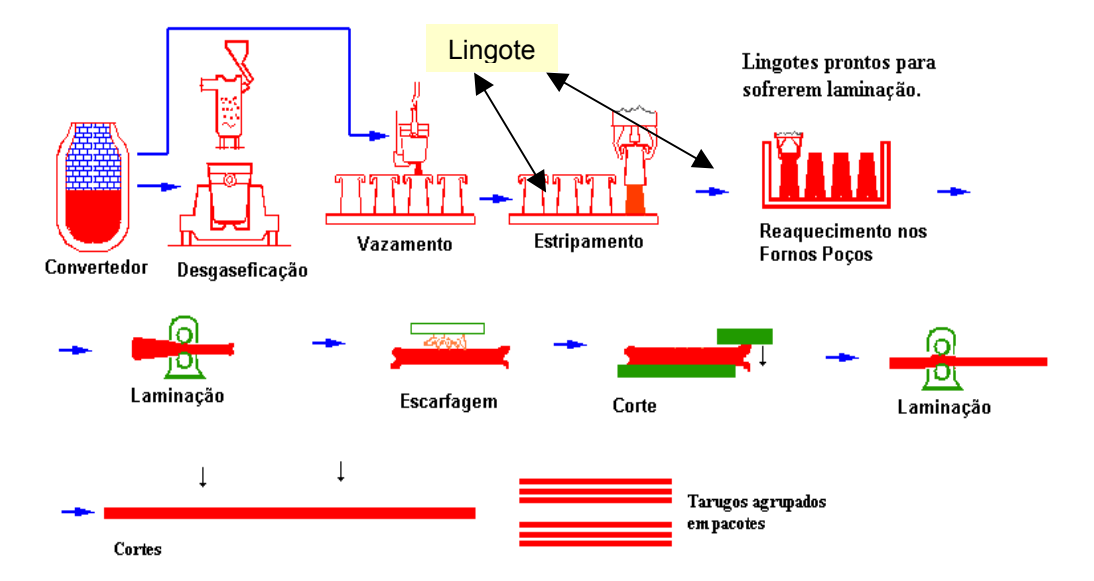

**Figura 1-** Laminação: converter lingotes em tarugos através de conformação mecânica.

Após o final do processo de laminação os tarugos de aço produzidos são agrupados em conjuntos denominados pacotes. Tarugos com as mesmas características são reunidos lado a lado, podendo não haver espaços entre eles, formando um grupo. Tarugos com características diferentes ficam em grupos diferentes, ou seja, em pacotes diferentes. O objetivo do trabalho é desenvolver um protótipo de sistema que por meio da análise da imagem dos pacotes informe a quantidade de tarugos contida em cada um deles. A Figura 2 exibe imagens de um pacote de tarugos. Nota-se que os tarugos podem se tocar e nem sempre ficam posicionados de forma paralela. O objetivo do trabalho é desenvolver um protótipo de sistema que por meio da análise da imagem dos pacotes informe a quantidade de tarugos contida em cada um deles. A Figura 2 exibe imagens de pacotes de tarugos.

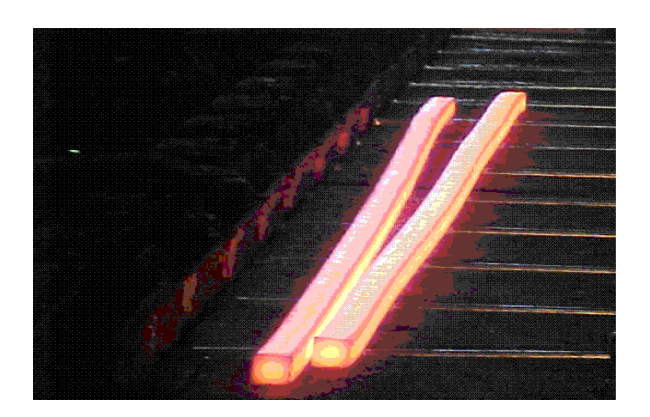

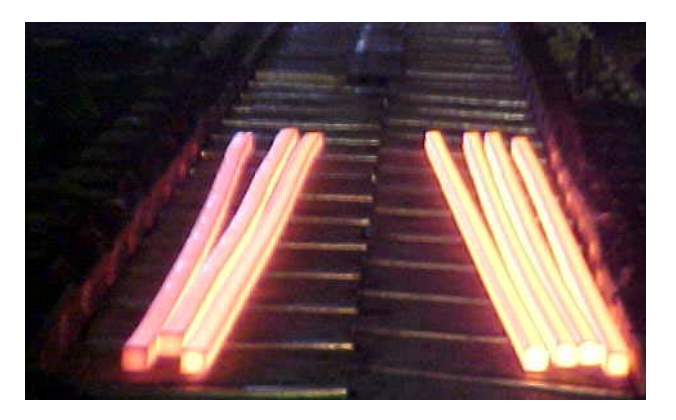

 $(a)$  (b)

**Figura 2** - (a) - Pacote com dois tarugos. Note que não estão agrupados de forma paralela; (b) – Exemplifica que os pacotes podem ficar juntos sem espaço entre eles.

#### **1.2 Motivação**

O processo de verificação do número de tarugos produzidos é realizado de forma manual por um operador que trabalha na cabine de controle. O ambiente de trabalho exige uma atenção difusa do operador que deve dividir a atenção entre os monitores de vídeo da cabine, o micro computador executando o sistema de acompanhamento da produção, a comunicação via rádio e a contagem de tarugos propriamente dita. O operador deve contar o número de peças e conferir se o sistema de acompanhamento da produção está com a quantidade correta de peças em cada pacote gerado. Pacotes gerados com um número errado de pecas podem levar a ocorrência de mistura de material. Ou seja, tarugos que foram produzidos para um cliente podem ser colocados indevidamente em um pacote de tarugos de outro cliente. Diante deste cenário pensouse em automatizar o processo de contagem de tarugos por meio de visão computacional, utilizando a própria imagem visualizada pelo operador humano no monitor de vídeo disponível na cabine de operação. Desta forma, quase não há gasto com equipamentos, pois já existe no local uma câmera de vídeo instalada e já possui computadores que podem executar o sistema de contagem dos tarugos. O único equipamento que deverá será gasto é uma placa de captura de vídeo cujo custo é relativamente baixo em relação aos equipamentos da linha.

#### **1.3 Objetivo**

O presente trabalho visa desenvolver um protótipo de sistema para contar automaticamente tarugos de aço por meio da análise das imagens obtidas na linha de produção. As imagens estão disponíveis em um monitor de vídeo existente na cabine de controle. O sistema pretende auxiliar o trabalho dos operadores da cabine de controle gastando o mínimo de recurso possível. Pretende-se desenvolver o sistema de contagem automática utilizando os próprios recursos de hardwares e softwares disponíveis na empresa, sem a necessidade de aquisição de novos equipamentos.

### **2 FUNDAMENTOS TEÓRICOS**

Shapiro e Stockman<sup>[1]</sup> citam que o termo Visão Computacional pode ser utilizado como sinônimo de Visão de Máquina (*Machine Vision*). Porém mencionam que o termo visão de máquina é freqüentemente utilizado em um contexto de aplicações industriais e visão computacional em um contexto mais geral. Segundo Shapiro e Stockman<sup>[1]</sup> o objetivo da Visão Computacional é tomar decisões úteis sobre objetos e cenas reais baseando-se em imagens capturadas por sensores. De acordo com Ballard e Brown,<sup>[2]</sup> o termo Visão Computacional representa a construção de descrições de objetos físicos a partir de imagens e destaca que a descrição dos objetos é um prérequisito para a compreensão de cenas em imagens. Vernon<sup>[3]</sup> apresenta um conceito amplo para Visão Computacional e menciona que abrange os termos processamento de imagem, visão robótica, compreensão de cenas, percepção visual e cognitiva, realce e restauração de imagens. Davies<sup>[4]</sup> dá ênfase ao sistema visual humano e cita que a visão é o mais importante dos sentidos. Crosta<sup>[5]</sup> cita que é notável a capacidade que o sistema visual humano possui de reconhecer padrões. Segundo Davies, <sup>[4]</sup> a Visão Computacional busca imitar tal capacidade do sistema visual humano e está fortemente relacionada a reconhecimento, localização de objetos, análise e compreensão de cenas por meio de imagens.

Percebe-se que o termo análise de cenas por meio de imagens é um ponto comum em todas as definições de visão computacional. Desta forma vale iniciar o estudo mencionando o conceito de "imagem". Segundo Gonzalez e Woods<sup>[6]</sup> o termo "imagem" refere-se a uma função de intensidade luminosa bidimensional, denotada por  $f(x,y)$ , em que o valor ou amplitude de f nas coordenadas espaciais  $(x,y)$  dá a intensidade (brilho) da imagem naquele ponto. Para melhor entender, em Gomes e Velho,<sup>[7]</sup> toma-se a função imagem como sendo uma matriz bidimensional onde cada elemento x,y, coluna e linha, seja um ponto (*pixel*), com um valor que representa a intensidade luminosa neste ponto. Para concluir o raciocínio pode-se dizer que cada ponto, ou *pixel*, tem um valor numérico que representa uma cor.

As imagens digitais representam imagens do mundo real. São chamadas imagens digitais porque cada ponto ou *pixel* possui um valor discreto para representar a cor naquele ponto. Imagens coloridas são amplamente utilizadas em aplicações de computação gráfica, geoprocessamento e multimídia. Porém grande parte das aplicações também trabalha com imagens em tons de cinza, onde cada ponto (x,y) da imagem possui um valor discreto entre 0 e 255 onde o preto ("ausência de luz"), é representado pelo 0 e o branco é representado pelo número 255. Sistemas de visão computacional geralmente utilizam imagens digitais em tons de cinza pois o custo computacional é menor quando se trabalha com um universo menor de cores. Outro modo ainda mais econômico de representação é utilizando imagens binárias que possuem somente duas cores, preto e branco, representadas pelos números zero e um.

Tendo em mente o conceito de imagem digital é possível introduzir outro termo importante: Processamento de Imagens Digitais. Segundo Gonzalez e Woods.<sup>[6]</sup> o interesse em métodos de processamento de imagens digitais decorre de duas áreas principais de aplicação: melhoria de informação visual para a interpretação humana e o processamento de dados de cenas para percepção e interpretação automática por meio de máquinas. Segundo Davies<sup>[4]</sup> e Gomes e Velho,<sup>[7]</sup> em processamento de imagem digital, o sistema admite como entrada uma imagem que, após processada, produz

outra imagem na saída. O processamento da imagem de entrada visa produzir um resultado final, a "Imagem de Saída", que seja de melhor qualidade para uma determinada aplicação. O termo "melhor qualidade" é bastante relativo visto que o processamento de imagem utilizado para melhorar uma informação visual aos olhos dos seres humanos pode não ser o mesmo utilizado para melhorar a visualização de uma máquina. Uma imagem de péssima qualidade, sem cor, sem forma definida aos olhos humanos pode ser uma excelente fonte de informação para um computador, ao mesmo tempo, uma imagem bastante nítida aos olhos humanos pode não ser adequada para um computador. Maiores informações sobre os fundamentos de visão computacional e processamento de imagens consulte Salis<sup>[8,9]</sup> que reúne um bom conteúdo resumido e de fácil compreensão.

Ao estudar o problema de contagem de objetos observa-se que existem diferentes abordagens adotadas pelos pesquisadores. A maneira como a contagem é efetuada varia em função do problema estudado, do tipo de imagem utilizada e das características morfológicas dos objetos que se deseja contar. Apesar das diferentes técnicas adotadas, pode-se observar um ponto em comum na maioria dos trabalhos. Trata-se de fazer a distinção dos objetos a serem contados na imagem. Ou seja, reconhecer quais conjuntos de pixels representam um objeto que deve ser contado. Para maiores detalhes sobre trabalhos relacionados a contagem de objetos consulte Salis<sup>[8]</sup> que é a monografia completa que gerou este trabalho.

#### **3 METODOLOGIA ADOTADA**

O ambiente de funcionamento do sistema é a linha de Laminação Primária da Gerdau Açominas, local onde os tarugos são produzidos. No final do processo de fabricação os tarugos são separados em dois grupos distintos denominados pacotes. Após completar-se a formação de um pacote ele é enviado para o local onde sofrerá resfriamento. O local que estava sendo ocupado pelo pacote enviado fica disponível para a formação de um novo pacote. O objetivo do sistema é monitorar a formação dos pacotes e informar a um PLC a quantidade de tarugos existente em cada um deles. A Figura 3, obtida com uma câmera fotográfica, exibe o local de formação dos pacotes. No instante em que a fotografia foi obtida existiam 3 tarugos no pacote da esquerda e 2 no pacote da esquerda.

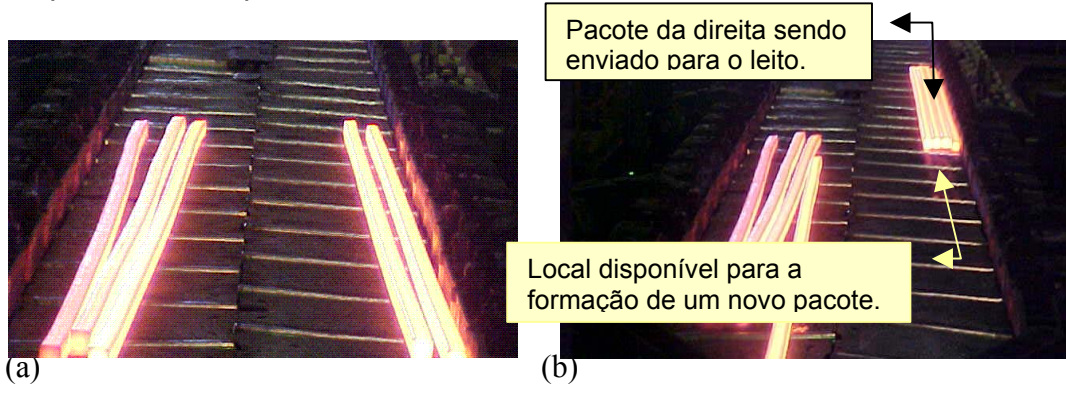

**Figura 3** - Local de formação dos pacotes de tarugos.

A Figura 3(b) mostra outro instante no qual haviam 4 tarugos em cada pacote. Nota-se, também, na Figura 3(b) que o pacote da direita está sendo enviado para o leito de resfriamento de tarugos . Verifica-se na figura 3 que um tarugo pode pertencer a um dos dois pacotes, ou pertence ao pacote da esquerda ou pertence ao pacote da direita. O destino dos tarugos, esquerda ou direita, é tomado na cabine de operação por meio de uma chave giratória denominada *shoot*. Se a chave estiver na posição 1 o tarugo vai para esquerda, se a chave estiver na posição 2 o tarugo vai para direita. Quando um pacote é concluído outra chave é acionada para enviá-lo ao local de resfriamento. Os status das chaves encontram-se disponíveis também no PLC do sistema de automação da linha podendo ser lidas por outros sistemas. A Tabela 1 mostra a função das chaves de acionamento envolvidas no processo.

| Chave                | Posição / Status | Função                                                             |  |
|----------------------|------------------|--------------------------------------------------------------------|--|
| <b>Shoot</b>         |                  | Desvia tarugo para pacote da esquerda.                             |  |
| Shoot                | 2                | Desvia tarugo para pacote da direita.                              |  |
| Aciona Esquerda (AE) |                  | Envia o pacote da esquerda para resfriar (sai da linha produção)   |  |
| Aciona Direita (AD)  |                  | Envia o pacote da direita para resfriar (sai da linha de produção) |  |

**Tabela 1** - Funções das chaves de comando da cabine de controle.

Pretende-se monitorar o status das chaves AE e AD aguardando o acionamento. Acionando-se uma das chaves o sistema captura a imagem dos pacotes, efetua a contagem por meio de processamento da imagem e envia o resultado obtido para um PLC. Desta forma o número de tarugos encontrados nos pacotes fica disponível para ser utilizado por outros sistemas. A Figura 4 mostra o fluxo de informação utilizada no sistema.

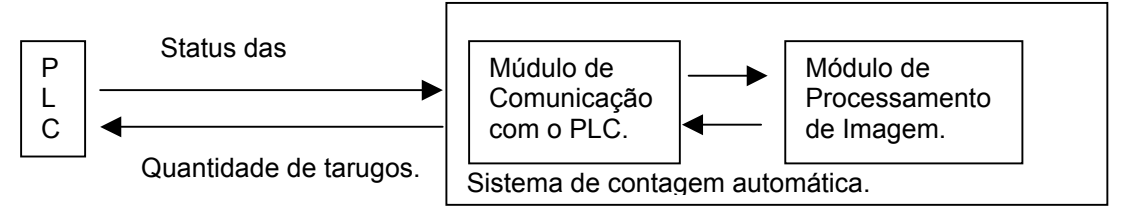

**Figura 4** - Fluxo de informação no sistema.

Percebe-se pela Figura 4 que o sistema de contagem de tarugos foi estratificado em dois módulos: Um módulo responsável pela comunicação com o PLC e outro módulo de processamento de imagem. Codificou-se o módulo de comunicação utilizando a linguagem Visual Basic versão 6.0 e utilizou-se o protocolo OPC (Ole for Process Control) para realizar a troca de mensagens com o PLC. A comunicação com o PLC não é o foco do presente trabalho. Discute-se aqui o módulo de processamento de imagem. Inicialmente desenvolveu-se o módulo de processamento de imagem utilizando a ferramenta MatLab, porém planeja-se codificar o módulo em outra

linguagem como C/C++ ou Delphi visando ganho de desempenho. Apresenta-se no próximo tópico as estratégias desenvolvidas para efetuar a contagem dos tarugos.

#### **4.1 A Infra-estrutura de Vídeo e de Rede**

Conforme foi comentado no primeiro capítulo, um dos objetivos do presente trabalho é a utilização dos recursos de hardware e software já disponíveis visando a minimização de gastos. Desta forma utilizou-se o próprio sistema de vídeo e a estrutura de rede já existente na linha de produção para efetuar a aquisição de imagens e a comunicação com o PLC. Pela estrutura existente, uma câmera de vídeo monitora o local de formação dos pacotes e as imagens são exibidas em um monitor localizado dentro da cabine de controle. Este monitor possui uma saída de vídeo que replica a informação enviada pela câmera. Utilizou-se a própria saída de vídeo do monitor para capturar as imagens e efetuar o processamento. A Figura 5 mostra a estrutura de vídeo disponível.

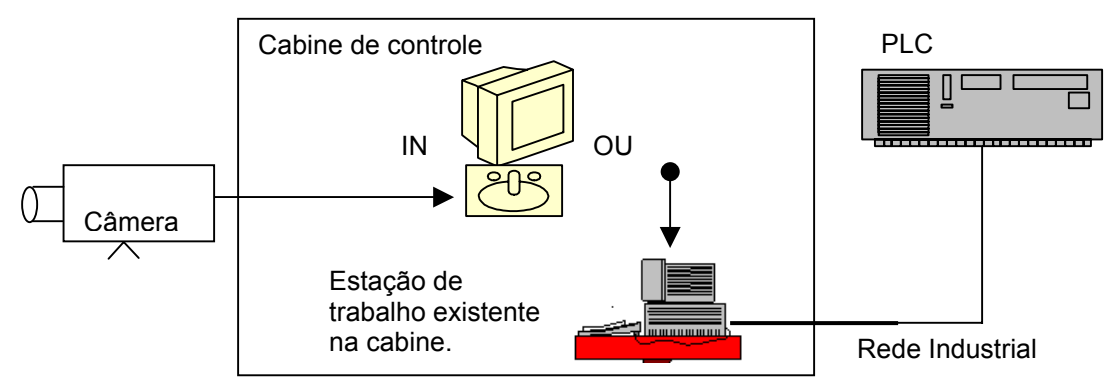

**Figura 5** - Estrutura de vídeo existente na cabine de controle

Com a imagem dos pacotes disponível pode-se efetuar o processamento necessário. A câmera de vídeo que monitora a formação dos pacotes de tarugos envia imagens como a exibida na Figura 6. Deve-se destacar três pontos interessantes apresentados na imagem. O primeiro deles é que os dois pacotes aparecem na imagem simultaneamente, não havendo possibilidade da câmera exibir somente um pacote de cada vez. O segundo ponto é que o pacote da esquerda aparece mais nítido do que o da direita, visto que a câmera está mais próxima dele. O terceiro ponto é a mesa de rolos que aparece na imagem representando o plano de fundo (background) da imagem.

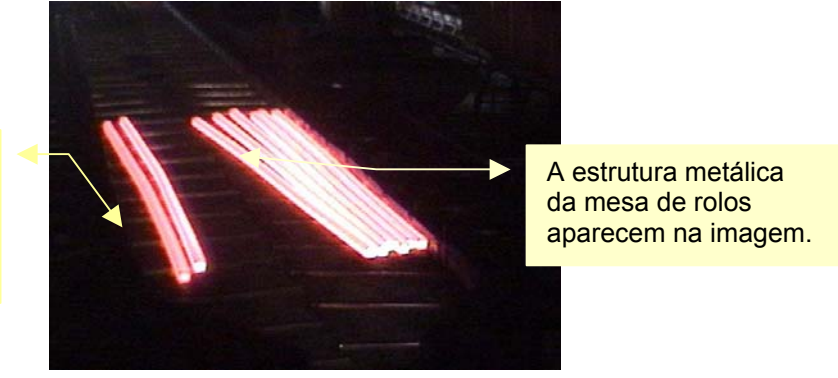

Os tarugos do pacote da esquerda aparecem mais nítidos do que os tarugos do pacote da direita.

**Figura 6** - Exemplo de imagem enviada pela câmera. Imagem en imagem enviada pela câmera. Imagem utilizada no processamento.

Após o comentário dos detalhes da imagem pode-se elucidar as etapas de processamento adotadas no trabalho. Os próximos itens descrevem as duas metodologias desenvolvidas para efetuar a contagem dos tarugos.

#### **4.2 Metodologia 1**

Inicialmente captura-se a imagem após o comando dado pelo acionamento de uma das chaves AE ou AD. Com a imagem capturada o próximo passo adotado é reduzir o tamanho das imagens, delimitando somente as regiões de interesse. Busca-se reduzir o tempo de processamento ao reduzir a imagem, visto que uma imagem menor possui menos pixels para serem processados. A região de interesse neste trabalho representa a parte superior dos pacotes. Na parte superior dos pacotes os tarugos aparecem um pouco mais separados uns dos outros, o que facilita a sua distinção e conseqüentemente a contagem.

A seleção da região de interesse ocorre automaticamente em função do pacote que se deseja contar, ou esquerda ou direita. No sentido vertical abrange a região que vai desde o meio dos tarugos até um pouco acima deles. No sentido horizontal seleciona a região compreendida entre o primeiro tarugo até o centro da mesa de rolos. Após reduzir-se a imagem, o próximo passo é corrigir distorções na iluminação provocadas pela irradiação dos tarugos ainda quentes. A temperatura dos tarugos durante a formação dos pacotes pode variar de 600ºC a 1.000ºC. Com essa temperatura os tarugos ainda estão irradiando calor o que provoca distorções na iluminação gerando ruídos na imagem. A irradiação de calor gera falsos pixels que podem ser confundidos com tarugos. Avaliando a imagem percebe-se que quantidades consideráveis de pixels aparecem na imagem devido a irradiação. Para solucionar este problema utilizou-se o filtro TopHat, que é aplicado para corrigir iluminação não uniforme em imagens. Segundo Russ<sup>[10]</sup> o filtro topHat nada mais é do que a subtração de uma imagem aberta da sua imagem original. Ou seja, o filtro top hat encontra a imagem diferença entre a imagem aberta(abertura morfológica) e a imagem original.

No próximo passo binariza-se a imagem com um limiar igual a 28. Pixels acima desse valor tornam-se branco, do contrário, tornam-se preto. Esse limiar é fixo e foi descoberto empiricamente durante os testes com as imagens. A fim de remover ruídos derivados do processo de binarização utiliza-se 3 operações morfológicas de erosão com elemento estruturante do tipo linha. O elemento linha foi utilizado visando manter nas imagens somente estruturas similares a linha, removendo outras pequenas estruturas. A fim de homogeneizar o interior dos tarugos e a região entre eles aplica-se sucessivamente três vezes o filtro de média com máscara 3 X 3 (3 por 3). Utilizou-se o filtro de média em uma imagem binária visando limpar pixels isolados que apareceram em algumas imagens. É mais comum utilizar funções morfológicas para realizar esta operação em imagens binárias, porém utilizou-se o filtro de médias para evitar novas gerações de ruídos.

Em seguida, realizam-se sucessivas operações de erosão e dilatação a fim de separar os tarugos que podem estar conectados. A sucessão de operações está descrita a seguir: Erosão – Erosão – Dilatação – Dilatação – Erosão – Erosão – Erosão – Erosão – Dilatação. Percebe-se que as operações de erosão dilatação separam objetos conectados em imagens.

Em alguns casos a utilização das sucessivas funções de erosão e dilatação, utilizadas na separação dos tarugos, gera pequenas estruturas no interior dos tarugos. Para remover estas pequenas estruturas geradas indevidamente aplica-se sucessivamente 5 vezes o filtro de média com máscara 3X3. A utilização do filtro de médias homogeneíza a imagem removendo as pequenas estruturas intrusas.Nesta etapa do processamento podem ocorrer tarugos com buracos em seu interior. Para remover os buracos aplica-se a operação de dilatação. O processo de dilatação por sua vez pode conectar dois tarugos que estão muito próximos. Então, para separar os tarugos unidos pelo processo de dilatação, aplica-se a operação erosão. A sucessão de operações dilatação-erosão utilizada nesta etapa está descrita a seguir: dilataçãodilatação-dilatação-erosão-erosão. No próximo e último passo rotula-se a imagem a fim de obter-se a quantidade de regiões encontradas. A Figura 7 exibe o início e o final do processamento de imagem.

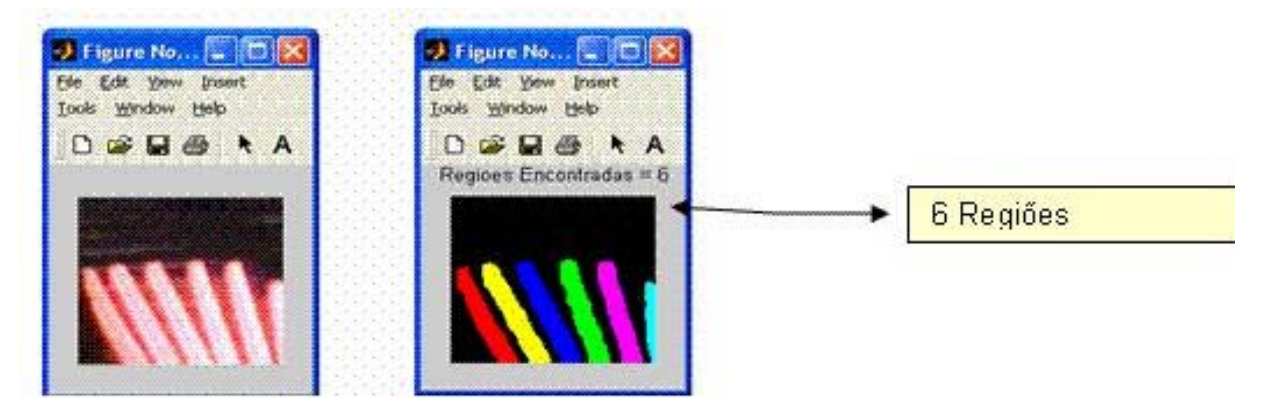

**Figura 7** – Inicio e Final da etapa de Tratamento da Imagem

#### **4.3 Metodologia 2**

Um problema percebido durante os testes com a primeira metodologia foi que um tarugo de um pacote pode entrar na região do pacote vizinho. Isto pode provocar erros de contagem. Outro problema detectado é que os tarugos podem permanecer muito tempo na região de formação de pacotes, assim, quando o último tarugo de um pacote chegar o último poderá ter perdido muita temperatura. Tarugos com baixa temperatura podem não aparecer na imagem visto que estão escuros. Este fato pode levar a erros de contagem também. A fim de resolver estes problemas pensou-se em outra abordagem para efetuar a contagem de tarugos. Avaliando o problema da invasão de tarugos pensou-se em analisar toda a imagem, contendo os dois pacotes de uma vez, ao invés de analisar cada pacote separadamente. Para resolver o problema da variação de luminosidade optou-se por capturar a imagem e analisar a cena cada vez que um tarugo supostamente chegar ao cenário.

Quando os tarugos chegam no cenário eles ainda possuem um alto valor de brilho, pois ainda não perderam temperatura aguardando a chegada dos outros tarugos pertencentes ao mesmo pacote. Um tarugo supostamente chega em cena quando a chave Shoot localiza-se na posição 1 ou na posição 2. Vale lembrar que a chave Shoot pode ser acionada sem que haja tarugos em cena ou mesmo sem que haja alterações do número de tarugos na cena. O sistema fica monitorando a posição da chave Shoot pelo PLC. Quando a chave Shoot ficar na posição 1 ou na posição 2 o sistema registra a posição da chave em uma variável, captura e armazena a imagem identificando-a de Img01. Logo após salvar a imagem o sistema volta a monitorar a posição da chave Shoot. Quando a chave for acionada novamente, para posição 1 ou posição 2, registrase a posição da chave, captura-se e armazena-se a segunda imagem denominando-a Img02.

Após a aquisição das duas imagens seleciona-se somente a região de interesse da primeira imagem e da segunda imagem buscando melhorar o desempenho do aplicativo. Com as duas imagens reduzidas à região de interesse calcula-se a imagem diferença entre Img02, imagem da cena atual, e a Img01, imagem da cena anterior. Procura-se saber com o cálculo da imagem diferença se houve alguma alteração no cenário que represente a chegada de um tarugo. Vale ressaltar que nem toda alteração da cena representa a entrada ou a saída de tarugos. Em seguida binariza-se a imagem diferença com um limiar de 30. Este limiar foi ajustado empiricamente durante os testes. Existem técnicas para se encontrar limiares locais, porém realizará os estudos de tais técnicas como trabalhos futuros.

Na próxima etapa aplica-se 4 vezes sucessivas o processo de erosão morfológica na imagem diferença buscando remover estruturas que não sejam linhas verticais. Objetiva-se com a erosão remover linhas horizontais e pequenas estruturas que aparecem no cálculo da imagem diferença e são realçadas na etapa de binarização. Procura-se deixar na imagem somente linhas com inclinação próxima a 90º, pois supostamente representam tarugos.

No próximo passo aplica-se um filtro de médias com máscara 5X5 na imagem erodida. A etapa de filtragem da imagem erodida visa remover resíduos deixados pelo processo de erosão.Com a imagem filtrada aplica-se novamente o filtro de erosão para remover alguma estrutura diferente de tarugo que ainda possa aparecer na imagem. Após o segundo processo de erosão aplica-se também o filtro de médias com máscara 3X3.Com a imagem filtrada aplica-se novamente o filtro de erosão para remover alguma estrutura diferente de tarugo que ainda possa aparecer na imagem. Após o segundo processo de erosão aplica-se também o filtro de médias com máscara 3X3. Assim conclui-se a etapa de manipulação da imagem.

O objetivo de processar a imagem diferença é deixar na imagem somente pixels pertencentes a novos tarugos na cena. Se não houver novos tarugos em cena o ideal é que o resultado do processamento da imagem diferença retorne uma imagem contendo apenas pixels pretos.Com a imagem diferença devidamente processada calcula-se o histograma da imagem. Como se trata de uma imagem binária o histograma retorna apenas dois valores, informando a quantidade de pixels pretos e a quantidade de pixels brancos contidos na imagem.

Avaliando a quantidade de pixels brancos existentes na imagem diferença processada pode-se informar se existe ou não um novo tarugo na cena. Se um novo tarugo for detectado na cena, acrescenta-se uma unidade à quantidade de tarugos, ou do pacote da esquerda ou do pacote da direita. Se a chave Shoot estiver na posição 1 incrementa-se a quantidade de tarugos no pacote da esquerda. Se a chave estiver na posição 2 incrementa-se a quantidade de tarugos no pacote da direita. O novo valor é armazenado e a Img02 é gravada em disco.

Neste instante o sistema volta a monitorar as chaves de controle AD, AE e Shoot. Detectando-se alteração do Shoot para posição 1 ou 2 armazena-se a posição de chave, captura-se uma nova imagem denominada Img03. Calcula-se a imagem diferença Img03 – Img02 (salva em disco no passo anterior), processa-se a imagem diferença, obtém-se o histograma, avalia-se o histograma e decide-se se existe ou não um novo tarugo na cena. Se um novo tarugo for detectado incrementa-se a quantidade de tarugos em um dos dois pacotes em função da posição da chave Shoot. Então a Img03 é salva em disco e o sistema volta a monitorar a chave Shoot aguardando iniciar um novo ciclo. A Tabela 2 exibe os resultados experimentais das duas metodologias.

| Met. | <b>Testes</b> | <b>Acertos</b> | <b>Taxa Puntual</b><br>de Acerto | <b>Menor Confiabilidade</b><br>(Grau de certeza<br>$90\%$ | Qte de Execuções<br>por Pacote<br>Formado | Esforço de<br><b>Desenvolviment</b><br>$\mathbf{o}$ |
|------|---------------|----------------|----------------------------------|-----------------------------------------------------------|-------------------------------------------|-----------------------------------------------------|
| 1    | 50            | 47             | 96%                              | 0,874                                                     | Apenas 1                                  | Muito Grande                                        |
| 2    | 115           | 115            | 100%                             | 0,983                                                     | A cada acionamento<br>da Chave Shoot.     | Pequeno                                             |

**Tabela 2 -** Comparação das duas metodologias

### **5 CONCLUSÃO**

Avaliando os resultados conclui-se que os processos de segmentação e rotulação de imagens são ferramentas úteis na solução de problemas de contagem de objetos em imagens. Os testes executados com a primeira metodologia indicam que os tarugos podem apresentar grande variação de intensidade de brilho em uma mesma imagem, indicam que os tarugos podem assumir graus de inclinação e formatos diferentes o que dificulta o processo de separação e identificação de tarugos conectados. Avaliando os resultados obtidos, descritos no capítulo 5, percebe-se que com um pouco mais de pesquisa consegue-se melhorar o desempenho da metodologia 1. Faltando apenas ajustar alguns cálculos de limiares para binarização e ajustar o tamanho da região de interesse. O índice pontual de acerto da primeira metodologia é 96%, atingindo níveis superiores a maioria dos trabalhos mencionados no capítulo 3. Porém, devido ao processo de laminação ser crítico, optou-se por tentar elaborar outra metodologia que tivesse uma confiabilidade maior ainda. Conforme previsto, não foi necessário a aquisição de novos recursos de hardware e software para o desenvolvimento deste trabalho. Procurou-se utilizar e se adaptar aos próprios recursos já existentes na empresa, como uma câmera de vídeo já instalada, cabeamento já instalado, placa de captura já adquirida, e softwares de processamento de imagens de versões antigas. Assim reduziu-se custo de desenvolvimento a quase zero. O fator custo é importante nos estudos de viabilidade da implantação de projetos. Não só a qualidade, mas o custo também é visado pelos engenheiros e gerentes de projetos.

## **REFERÊNCIAS**

1 SHAPIRO,L. & STOCKMAN, G.C. **Computer Vision**. New Gersey: Prentice-Hall, 2001

- 2 BALLARD, D.H. & BROWN,C.M. **Computer Vision.** New Jersey: Prentice-Hall,1982.
- 3 VERNON. D. **Machine Vision : Automated Visual Inspection and Robot Vision.**  New Jersey: Prentice Hall, 1991.
- 4 DAVIES, E. R. **Machine Vision:Theory Algorithms Practicalities.**3ed. London: Morgan Kaufman, 2005.
- 5 CRÓSTA , A.P. **Processamento Digital de Imagens de Sensoriamento Remoto.** Campinas:Ed.UNICAMP, 1993.
- 6 GONZALES, R.C. & WOODS, R.E. **Processamento de imagens Digitais.** São Paulo:Edgard Blucher, 2000.
- 7 GOMES, J., VELHO,L. **Computação Gráfica: Imagem.** Rio de Janeiro: SBM, 1994.
- 8 SALIS, T.T. **Reconhecimento de Caracteres Estampados em Superfícies Rugosas de Aço Utilizando processamento de Imagens e Redes Neurais Artificiais**. Cons.Lafaiete: UNIPAC,2007.
- 9 SALIS, T.T. **Contagem Automática de Tarugos de Aço por Meio de Visão Computacional.:** Belo Horizonte:UFMG, 2007.
- 10 RUSS, J.C. **The Image Processing Handbook.**3ed. Raleigh: CRC Press, Springer,IEEE Press, 1999.

## **BIBLIOGRAFIA**

- 1 BANOM, G.J.F. & BARRERA,J. **Bases da Morfologia Matemática Para a Análise de Imagens Binárias.** IX Escola de Computação. Recife, 1994.
- 2 CAETANO, C.A.C., VENTURA, L., SOUSA,S.J.F. & LOTUFO, R.A. **Software para Identificação de Bordas e Contagem de Células Endoteliais em Imagem de Córneas Humanas.** XXIII Encontro Nacional de Física da Matéria Condensada,2000,São Lourenço, MG.: SBF, 2000. v. 1. p.38.
- 3 SCHLÖGL,T., WACHMANN,B., BISCHOF, H. & KROPATSCH,W. **People Counting in Complex Scenarios**. F. Leberl and F. Fraundorfer, editors, Vision with nontraditional sensors,Proc. of 26th Workshop of the Austrian Association for Pattern Recognition, v.160, p159–166. Austrian Computer Society, Vienna: 2002.
- 4 DOSHI,A. **People Counting and Tracking for Surveillance.** University of Califórnia Projects Reports - Departament of Computer Science and Engineering. San Diego:2005.
- 5 HINZ, S. **Detection and counting of cars in aerial images**. International Conference on Image Processing International Conference on Computer Vision, Barcelona,2003,v.3,p 997–1000.
- 6 HANKS,J. **Counting Particles or Cells Using IMAQ Vision**. National Instruments IMAQ Vision Hand Book. v1. 1997.
- 7 OSOWSKY,J. & GAMBA.H.R. **Sistema Automático para Contagem de Colônias em Placas de Petri.** Revista Brasileira de Engenharia Biomédica. V 17, n. 3, p131- 139. 2001.
- 8 KIN, C.N. **Counting People Using Image Processing.** Thesis for Master Degree. University of Hong Kong. Hong Kong :2001.
- 9 MA,Y., DAÍ,R., LIAN,L. & Zhang, Z. **An Counting and Segmentation method of Blood Cell Image with Logical and morphological Feature of Cell.**Chinese Journal of Eletronics. v 11, n. 1. Shangai: 2002.
- 10 MathWorks.**Image Processing Toolbox For Use With MatLab.** version.5. Natick: MathWorks,2004.
- 11 RABAUD, V. & BELONGIE, S**. Counting Crowded Moving Objects.** University of California Projects Reports - Departamento of Computer Science and Engineering. San Diego:2003.

*\* Mais bibliografias sobre contagem de objetos em imagens consulte as referências bibliográficas de 9.*